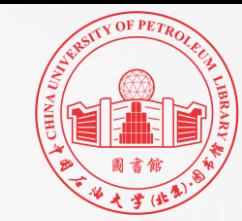

# 科技论文Word排版技巧 ——以Word2019本科毕业论文为例

2023

主讲人:尹成芳(图书馆信息咨询部)

PART 01 科技论文排版的必要性

# PART 02 科技论文排版前的准备工作

PART 03 科技论文排版的主要问题

PART 04 Word应用中的其他小技巧

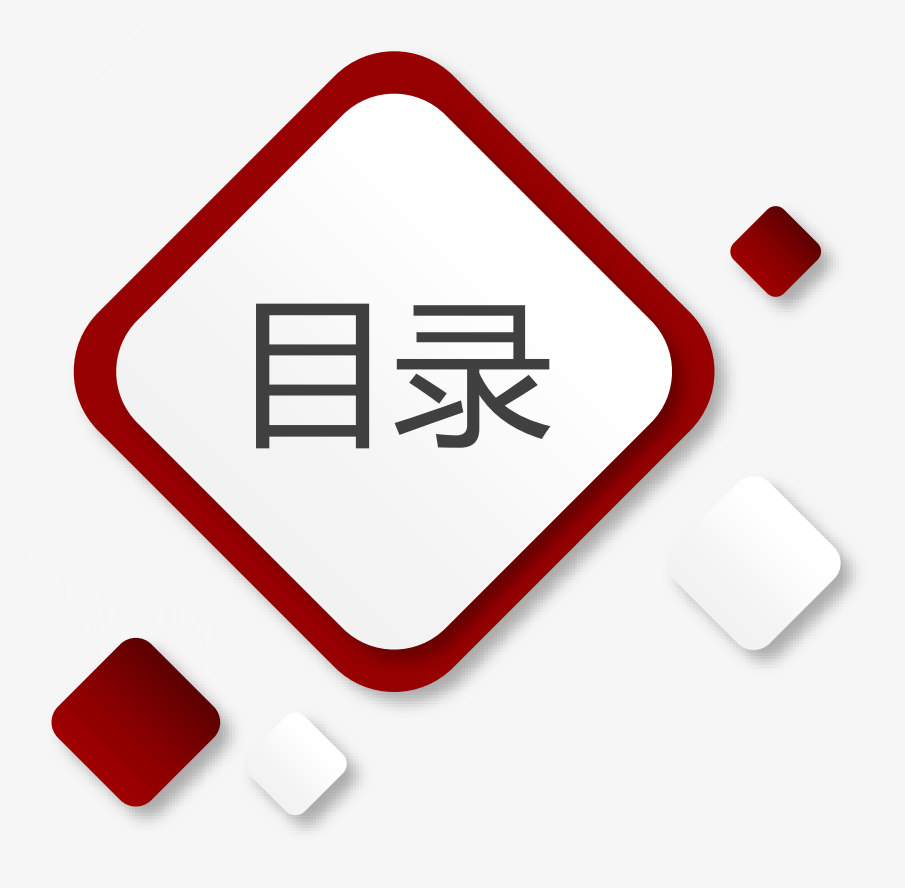

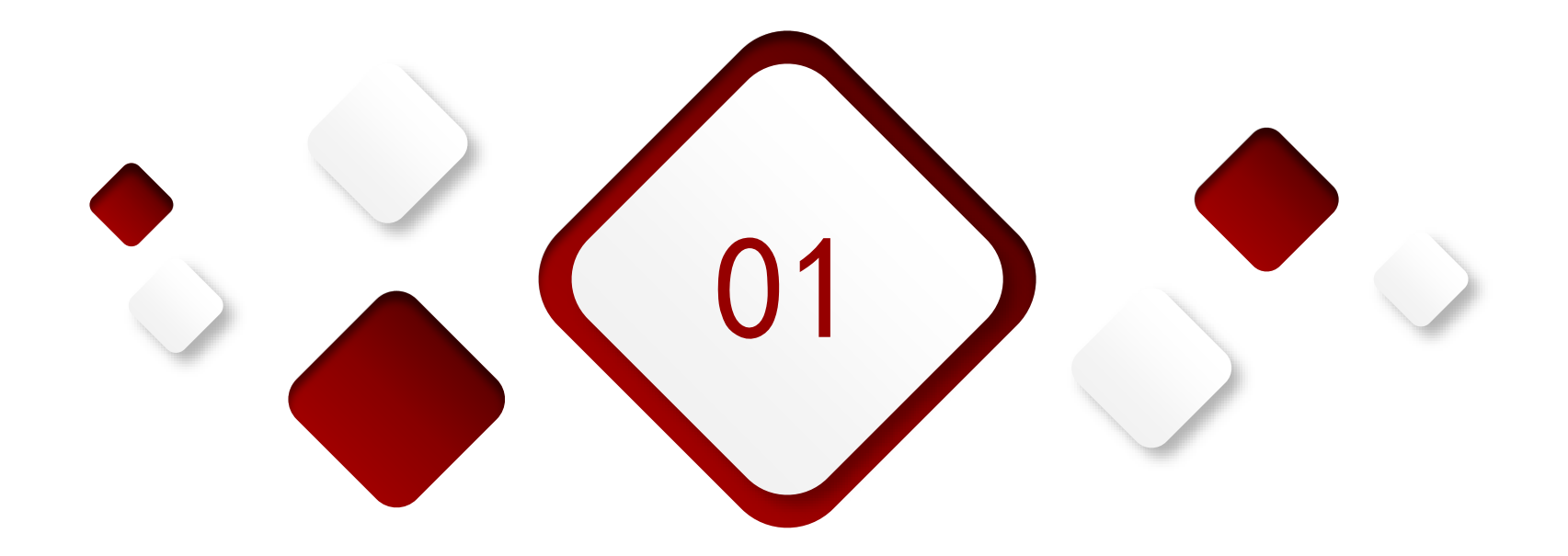

# 科技论文排版的必要性

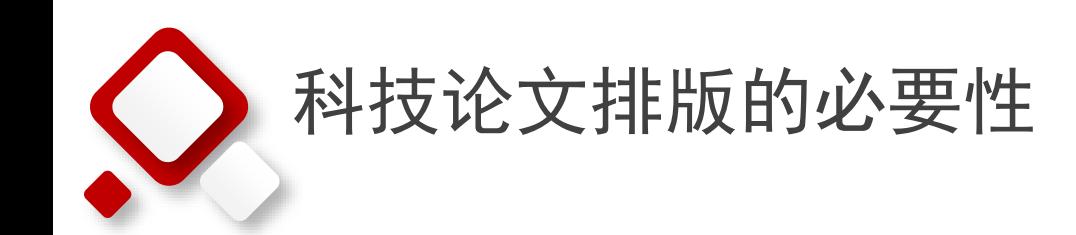

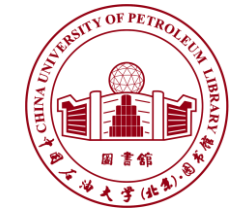

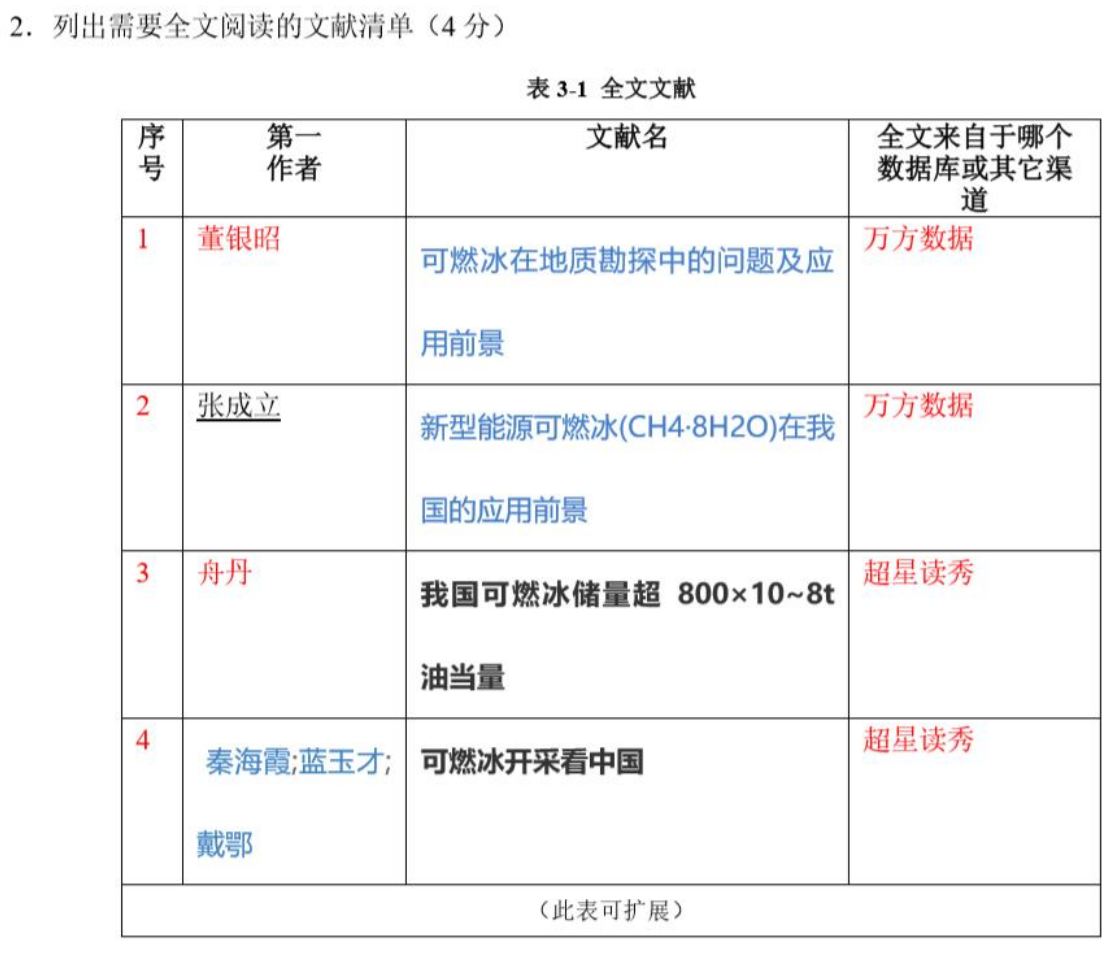

6. 反映课题内容的检索词及扩展词(10分,至少要有2个或以上的主要检索词)

#### 表 1-1 中文检索词

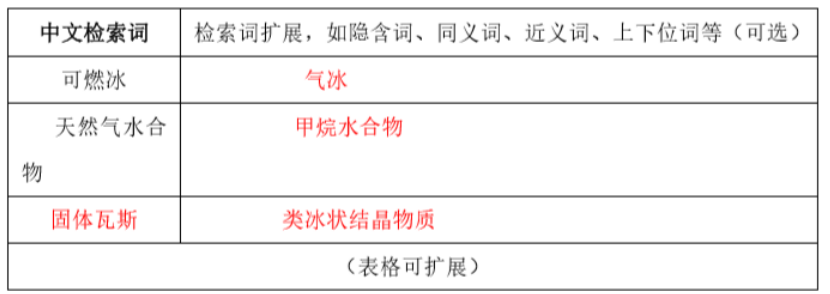

#### 表 1-2 对应的外文检索词

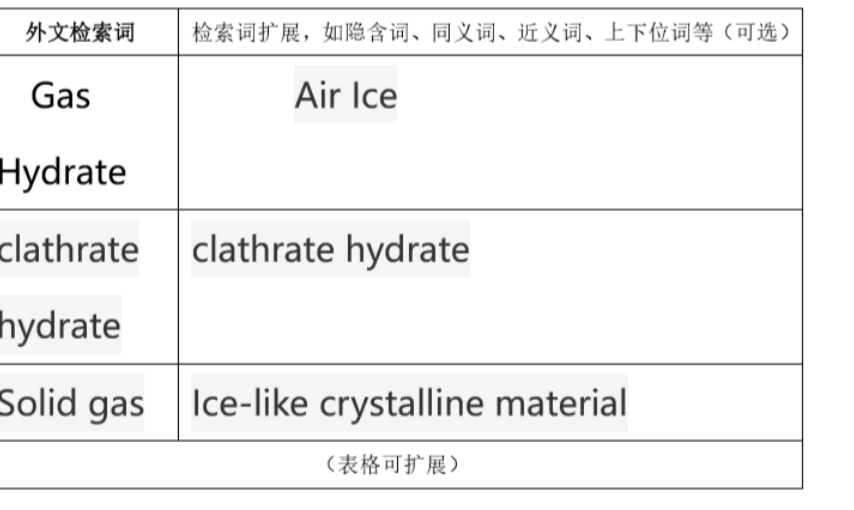

字体、字号、字形、颜色、文字阴影、下划线

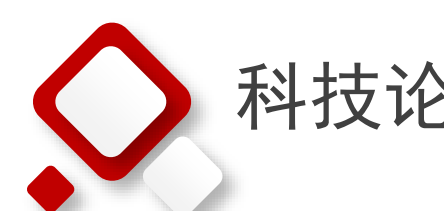

### 科技论文排版的必要性

3 从检索结果中找到 3-5 篇代表性文献, 列出题录信息(应包括作者、题名、出处)。(2 分)

[1]我国人工可燃冰开发利用状况与战略研究任辉 周锋 宁树正 王松 兰友根(中 国煤炭地质 2019.1)

[2]铝材在可燃冰新能源革命装备中的应用余东梅 王祝堂(铝加工 2019.1)

[3 新型能源可燃冰(CH4·8H2O)在我国的应用前景 涨成立 (中国资源综合利用 2019.5)

[4]天然气水合物开采技术专利分析 罗玮玮 (科技创新与应用 2019.21)

[5 可燃冰生成过程的晶体形态及气体分子传输机理研究 郑微言 谢荣华卢 义玉 钟栋梁 (上海节能 >2019年2期)

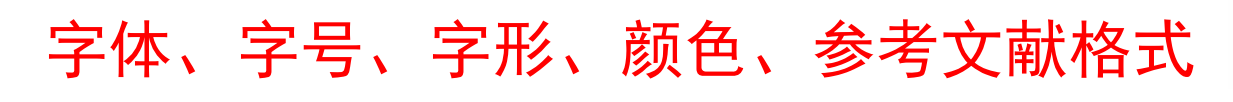

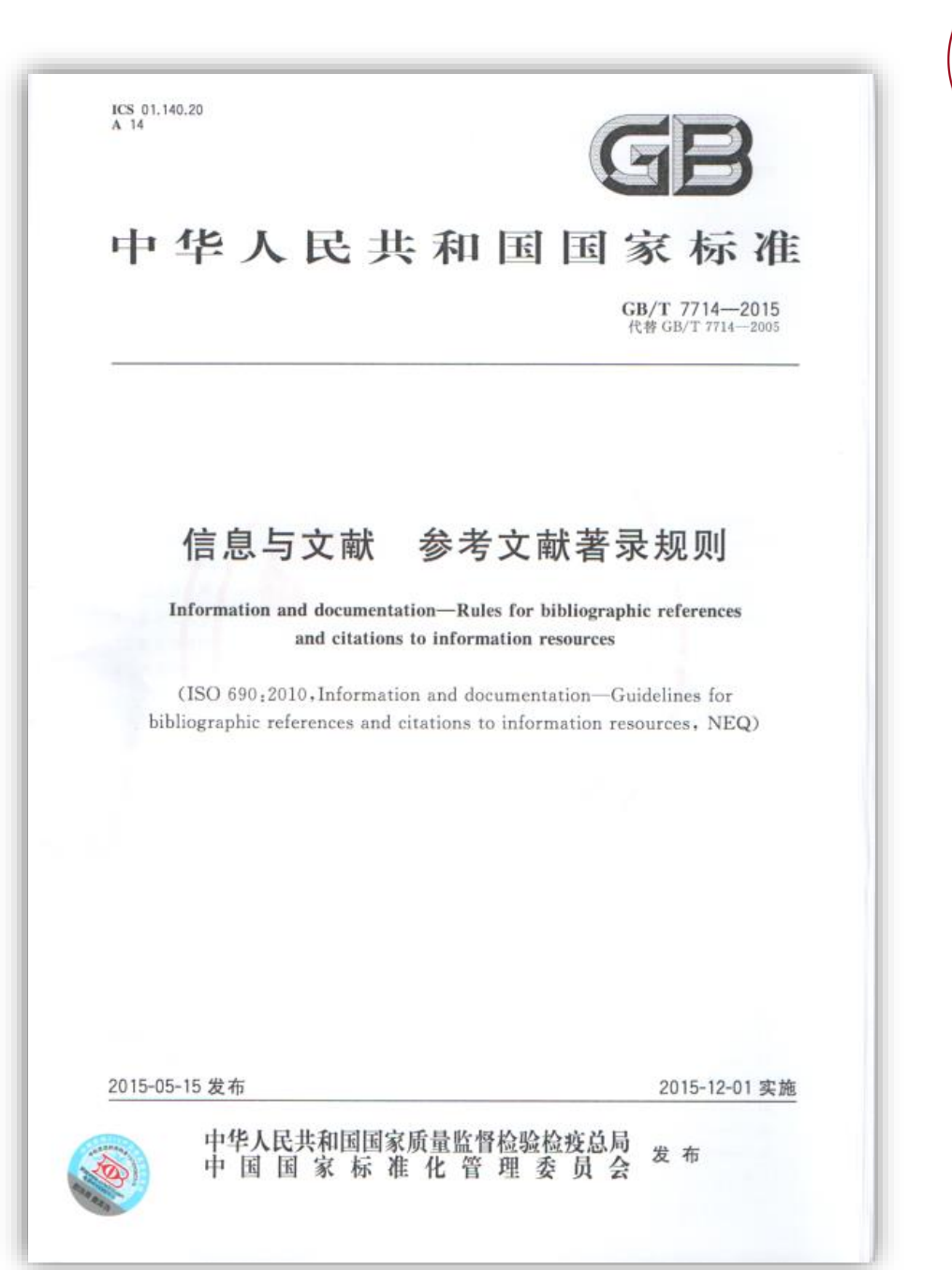

**OF PETE** 

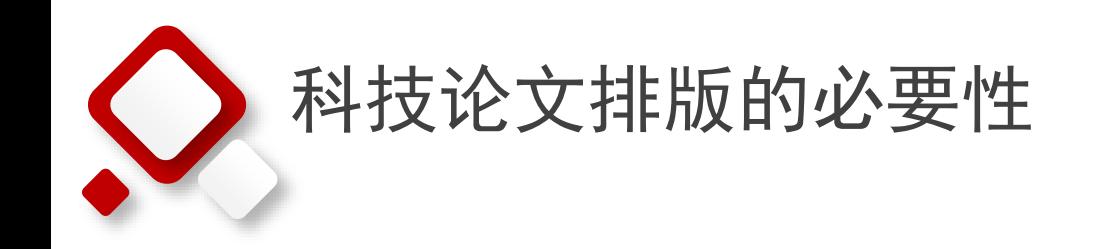

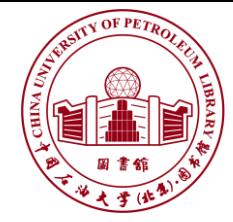

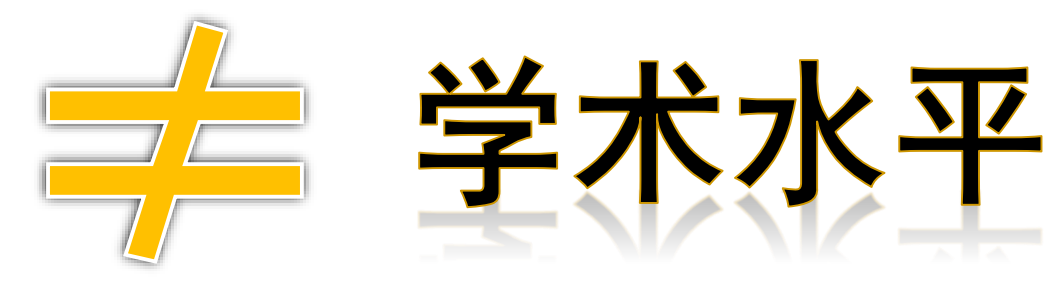

# 科技论文格式规范

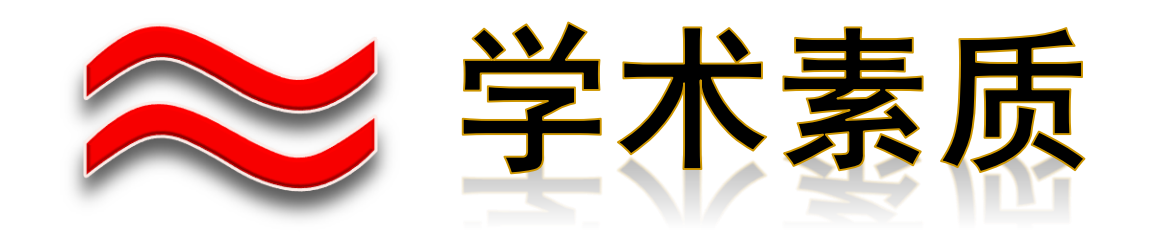

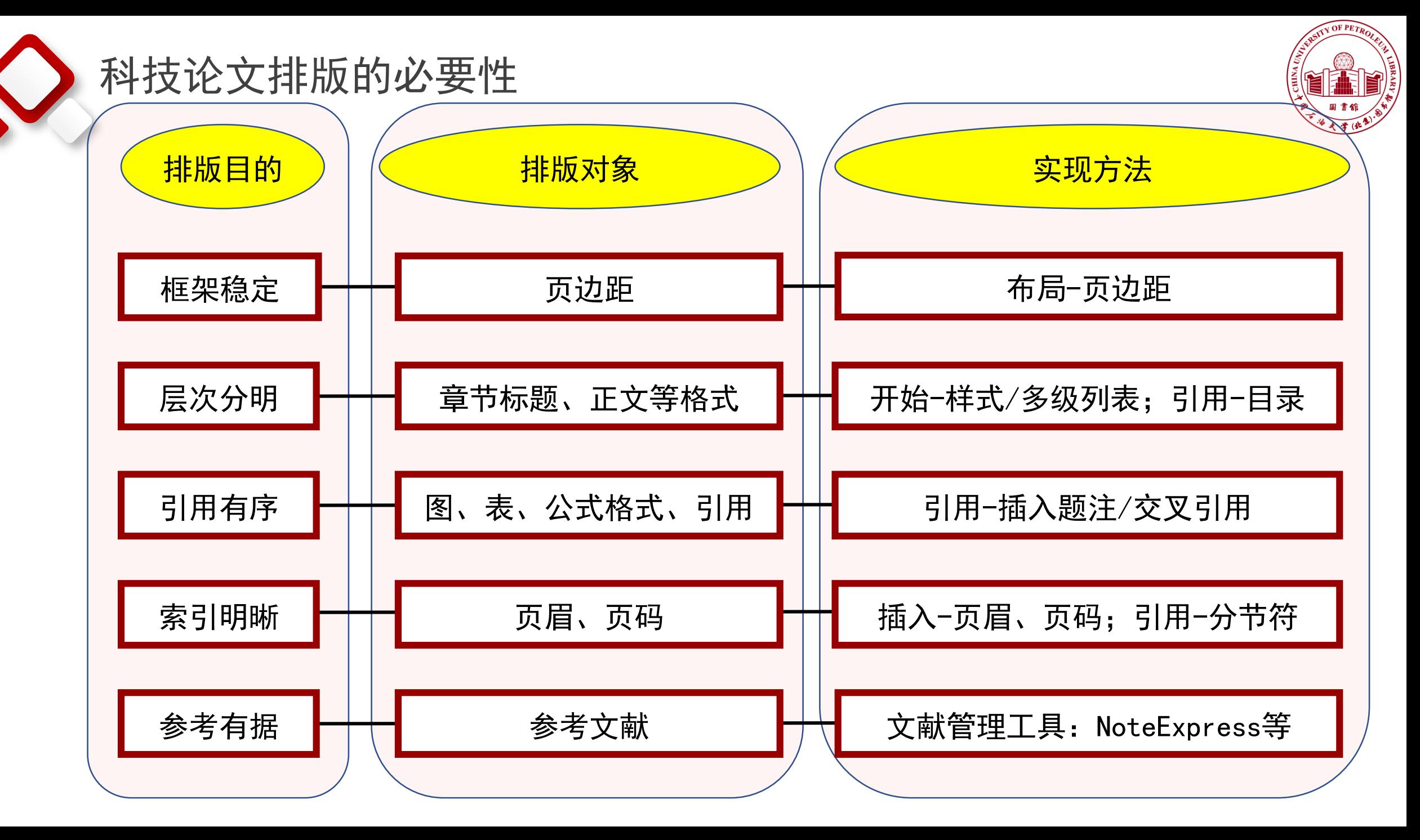

![](_page_7_Picture_0.jpeg)

# 科技论文排版前的准备工作

![](_page_8_Picture_0.jpeg)

![](_page_8_Picture_1.jpeg)

![](_page_8_Figure_2.jpeg)

![](_page_9_Picture_0.jpeg)

![](_page_10_Picture_0.jpeg)

![](_page_11_Picture_0.jpeg)

## 科技论文排版前的准备工作

### 学习论文格式

➢ 封面、中英文摘要、目录、正文、参考文献、附录……

### ➢ 页边距

- ➢ 字体、段落
- ➢ 标题、目录、页眉页脚……
- 保存和备份
	- ➢ 设置自动保存:Office 按钮→word选项→保存
		- ✓ 缩短"自动保存间隔时间" (默认是10分钟)

### ➢ 备份方案:

- ✓ 备份地点: 本地非系统分区/异地 (邮箱/移动存储介质/百度云盘/阿里云盘……)
- ✓ 备份版本的保留

![](_page_11_Picture_13.jpeg)

- ◼ 常用快捷方式
	- ➢ Ctrl+C (复制)、Ctrl+V (粘贴) 、Ctrl+S (保存) 、Ctrl+A (全选) 、Ctrl+Z(撤销操作)……

![](_page_11_Picture_16.jpeg)

![](_page_12_Picture_0.jpeg)

![](_page_12_Picture_1.jpeg)

![](_page_12_Picture_253.jpeg)

![](_page_13_Picture_0.jpeg)

![](_page_13_Picture_1.jpeg)

![](_page_13_Picture_184.jpeg)

![](_page_14_Picture_0.jpeg)

![](_page_14_Picture_1.jpeg)

![](_page_14_Picture_124.jpeg)

![](_page_15_Picture_0.jpeg)

![](_page_16_Picture_0.jpeg)

# 科技论文排版的主要问题

![](_page_16_Picture_2.jpeg)

![](_page_17_Picture_0.jpeg)

![](_page_17_Picture_1.jpeg)

## 如何

快速设置

![](_page_17_Picture_3.jpeg)

![](_page_17_Picture_4.jpeg)

# 格式刷?样式?多级列表?

![](_page_18_Figure_0.jpeg)

![](_page_18_Figure_1.jpeg)

![](_page_19_Figure_0.jpeg)

![](_page_20_Figure_0.jpeg)

![](_page_21_Figure_0.jpeg)

![](_page_22_Picture_0.jpeg)

**VOF PETR** 

![](_page_23_Figure_0.jpeg)

![](_page_24_Picture_0.jpeg)

![](_page_24_Picture_1.jpeg)

![](_page_24_Picture_2.jpeg)

# 高效引用 图、表、公式 编号? 题注?交叉引用?

25

![](_page_25_Picture_0.jpeg)

**N OF PETR** 

![](_page_26_Picture_0.jpeg)

![](_page_26_Picture_1.jpeg)

### 关于新增图、表

◆添加新的图、表,可直接拷贝,修改名称后,选中,右键"更新域",图、表编号即可自动更新。 关于正文自动引用

◆交叉引用: 将图、表标签和编号插入正文中, 实现内容与图、表编号自动同步。

![](_page_26_Figure_5.jpeg)

![](_page_27_Picture_0.jpeg)

![](_page_28_Figure_0.jpeg)

![](_page_29_Figure_0.jpeg)

**OF PETE** 

![](_page_30_Picture_0.jpeg)

![](_page_30_Picture_1.jpeg)

如何

![](_page_30_Picture_3.jpeg)

![](_page_30_Picture_4.jpeg)

![](_page_30_Picture_5.jpeg)

![](_page_31_Figure_0.jpeg)

![](_page_32_Picture_0.jpeg)

![](_page_33_Figure_0.jpeg)

**N OF PETR** 

![](_page_34_Figure_0.jpeg)

![](_page_35_Figure_0.jpeg)

- ◆页眉实际上段落的边框,页眉在编辑状态下,点击边框和底纹,就可对页眉的下划线进行修改
- ◆ 仅仅删除页眉下划线: 双击页眉, 进入编辑状态, 点击开始->清除格式

![](_page_36_Picture_0.jpeg)

![](_page_36_Picture_1.jpeg)

如何

准确引用

参考文献

手动? 文献管理工具?

![](_page_36_Picture_6.jpeg)

![](_page_37_Picture_0.jpeg)

## 04 准确引用参考文献——手动导入

![](_page_37_Picture_2.jpeg)

-框式检索 | 知识元检索 | 引文检索

### 图书馆主页 → 电子资源 → 常用中文数据库 → CNKI 中国学术期刊网

**Ongress** 

- → 检索文献
- → 选中参考文献
- → 导出参考文献
- → 插入到论文中

![](_page_37_Picture_8.jpeg)

![](_page_37_Picture_88.jpeg)

作者发文检索

句子检索

![](_page_37_Picture_89.jpeg)

![](_page_38_Figure_0.jpeg)

## 04 准确引用参考文献——利用NoteExpress(NE) 图书馆主页 → 服务指南 → 教学培训 → 快捷通道 → 教学培训

入馆指南

借阅服务

日常用户培训

Origin定制培训

新生指南

信息检索课

网络教学

![](_page_39_Picture_1.jpeg)

![](_page_39_Picture_2.jpeg)

#### 2022-2023-1秋季学期图书馆讲座

1 题目: 开题与立项前的文献调研 主讲: 尹成芳 (图书馆信息咨询部) 时间: 2022年11月30日 (周三) 15:30-16:30 腾讯会议: 548-550-871 对象: 本科高年级学生、研究生 课件: 2 题目: PPT设计与制作 主讲: 赵天姿 (图书馆信息咨询部) 时间: 2022年12月1日 (周四) 15:30-16:30 腾讯会议: 744-789-724 课件: 3 题目: NoteExpress文献管理与论文写作应用 主讲: 尹成芳 (图书馆信息咨询部) 时间: 2022年12月7日 (周三) 15:30-16:30 腾讯会议: 907 578 056 对象:本科高年级学生、研究生 课件: NoteExpress文献管理与论文写作应用

![](_page_40_Figure_0.jpeg)

 $35(1):101-107.$ 

特殊格式(E)▼

格式(<u>O)</u>▼

41

![](_page_41_Figure_0.jpeg)

![](_page_42_Picture_0.jpeg)

# Word应用中的其他小技巧

## Word应用中的其他小技巧——设置快速访问工具栏

![](_page_43_Figure_1.jpeg)

**CY OF PETR** 

![](_page_44_Figure_0.jpeg)

![](_page_44_Picture_1.jpeg)

 $\times$ 

÷

÷

![](_page_45_Picture_0.jpeg)

![](_page_45_Figure_1.jpeg)

![](_page_46_Picture_0.jpeg)

![](_page_46_Picture_1.jpeg)

![](_page_46_Figure_2.jpeg)

- ◆ 点击朗读,即从光标处开始朗读
- ◆ 中英文各3种不同嗓音供选择
- ◆ 协助检查论文文字描述部分

![](_page_46_Figure_6.jpeg)

![](_page_46_Figure_7.jpeg)

## Word应用中的其他小技巧——翻译功能

![](_page_47_Figure_1.jpeg)

V OF PETP

![](_page_48_Picture_0.jpeg)

![](_page_48_Picture_1.jpeg)

参考书目

![](_page_48_Picture_95.jpeg)

### 微信公众号

秋叶ppt、一周进步、中国石油大学北京图书馆

### 网站

知乎、B站、高校信息素养教育数据库(试用)

![](_page_49_Picture_0.jpeg)

![](_page_49_Picture_1.jpeg)

## 抄必引,须有度 即使图,也得标

![](_page_49_Picture_3.jpeg)

![](_page_49_Picture_4.jpeg)

![](_page_50_Picture_0.jpeg)

![](_page_50_Picture_1.jpeg)

![](_page_50_Picture_2.jpeg)

![](_page_50_Figure_3.jpeg)

![](_page_50_Picture_4.jpeg)

![](_page_50_Figure_5.jpeg)

![](_page_50_Picture_35.jpeg)

及时总结

![](_page_51_Picture_0.jpeg)

![](_page_51_Picture_1.jpeg)

联系电话:89733053 E-mail: cyin@cup.edu.cn

![](_page_51_Picture_3.jpeg)